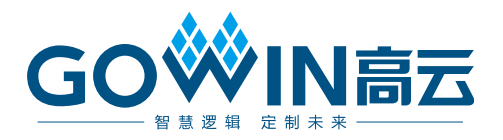

## Gowin ASRC IP

## 用户指南

**IPUG939-1.0.1,2024-02-02**

#### 版权所有 **© 2024** 广东高云半导体科技股份有限公司

GOWIN高云、W、Gowin、云源以及高云均为广东高云半导体科技股份有限公司注册商标, 本手册中提到的其他任何商标,其所有权利属其拥有者所有。未经本公司书面许可,任何单 位和个人都不得擅自摘抄、复制、翻译本文档内容的部分或全部,并不得以任何形式传播。

#### 免责声明

本文档并未授予任何知识产权的许可,并未以明示或暗示,或以禁止发言或其它方式授予任 何知识产权许可。除高云半导体在其产品的销售条款和条件中声明的责任之外,高云半导体 概不承担任何法律或非法律责任。高云半导体对高云半导体产品的销售和/或使用不作任何 明示或暗示的担保,包括对产品的特定用途适用性、适销性或对任何专利权、版权或其它知 识产权的侵权责任等,均不作担保。高云半导体对文档中包含的文字、图片及其它内容的准 确性和完整性不承担任何法律或非法律责任,高云半导体保留修改文档中任何内容的权利, 恕不另行通知。高云半导体不承诺对这些文档进行适时的更新。

### 版本信息

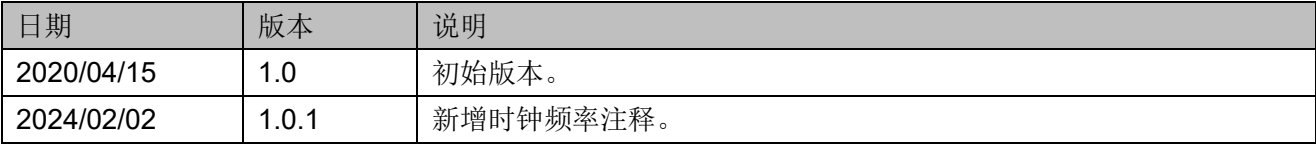

## <span id="page-3-0"></span>目录

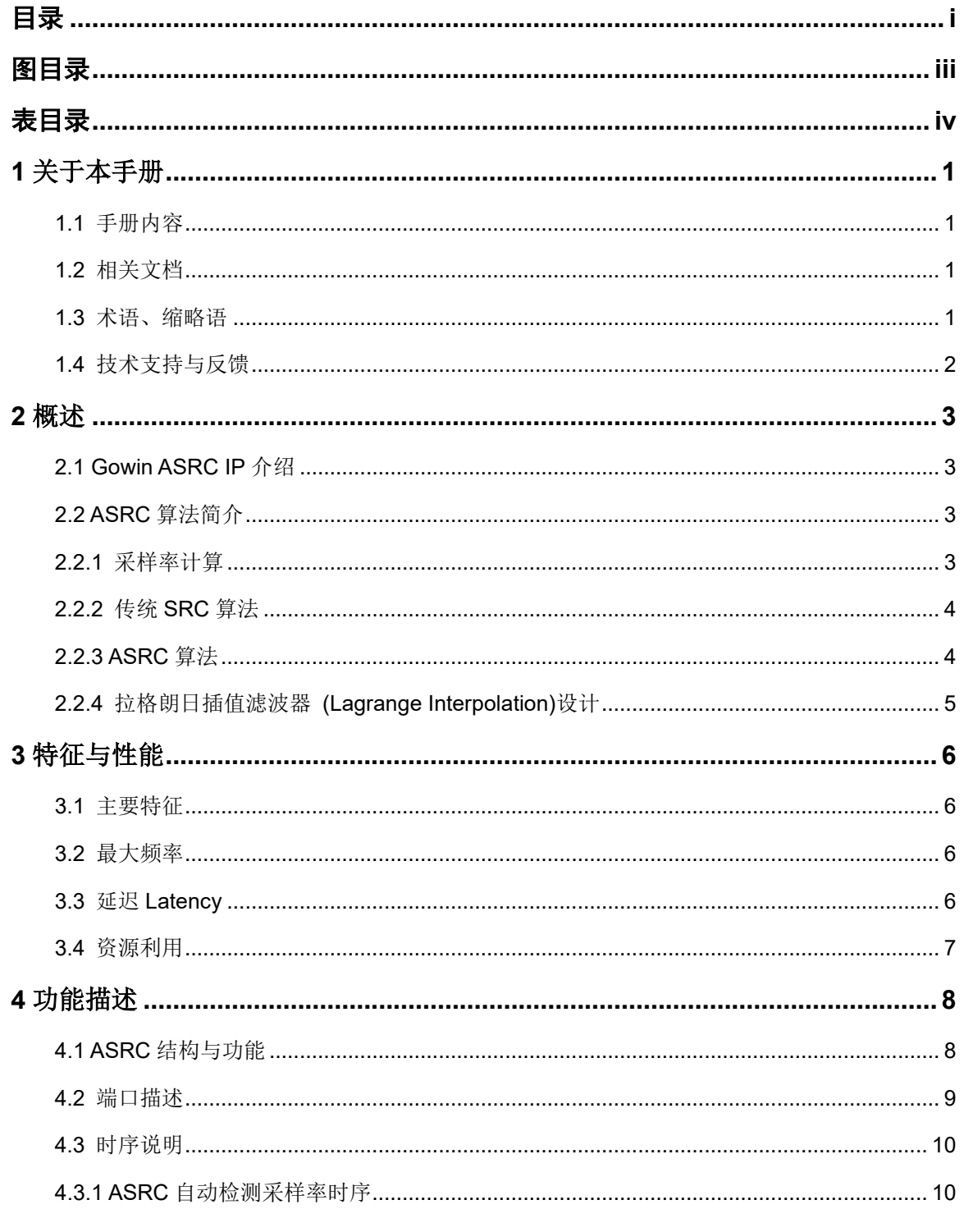

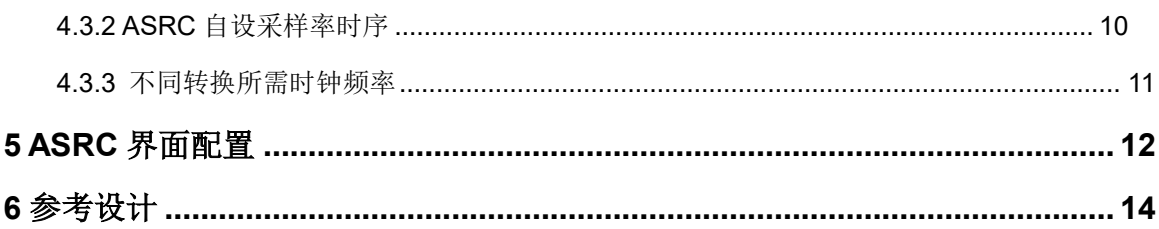

## <span id="page-5-0"></span>图目录

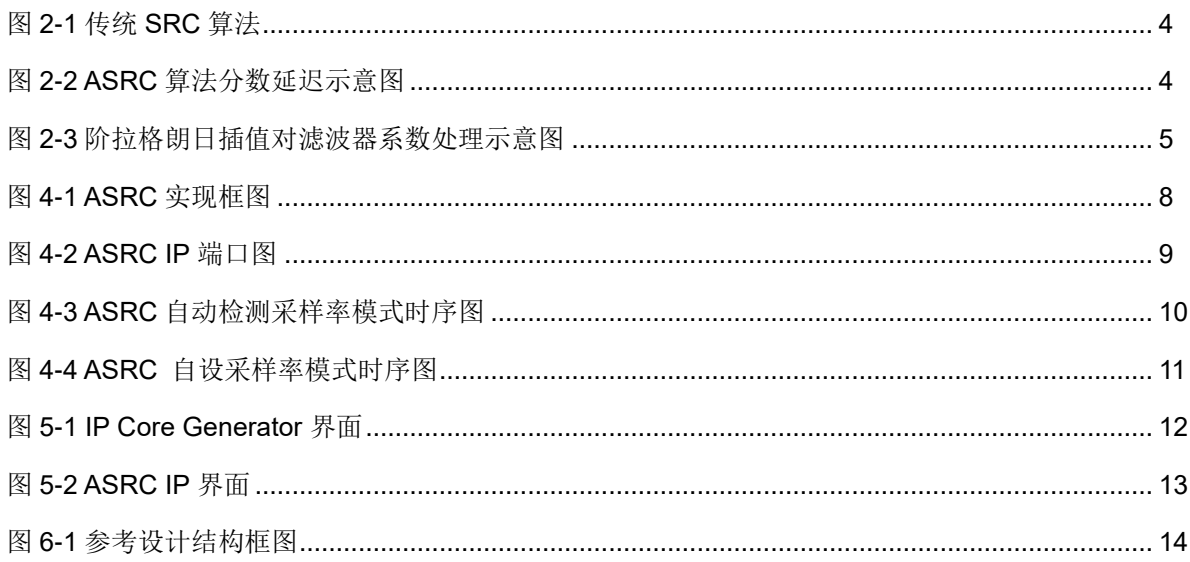

图目录

## <span id="page-6-0"></span>表目录

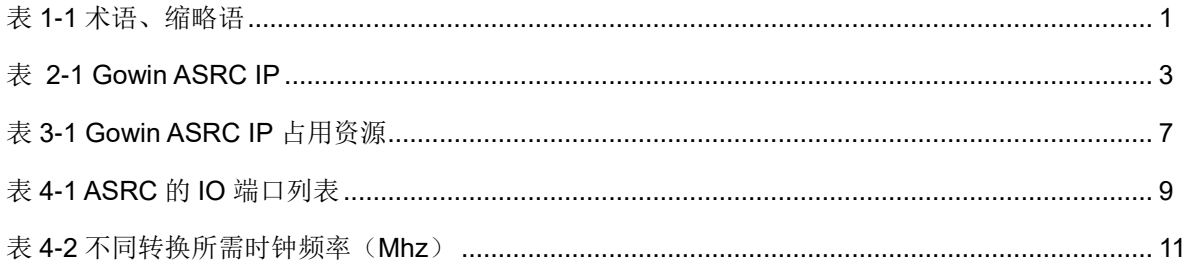

# <span id="page-7-0"></span>**1** 关于本手册

## <span id="page-7-1"></span>**1.1** 手册内容

Gowin ASRC IP 用户指南主要包括产品概述、特征性能、功能描述、配 置调用、参考设计等,旨在帮助用户快速了解 Gowin ASRC IP 的产品特点及 使用方法。

## <span id="page-7-2"></span>**1.2** 相关文档

通过登录高云半导体网站 [www.gowinsemi.com.cn](http://www.gowinsemi.com.cn/) 可以下载、查看以下 相关文档:

- DS100, GW1N 系列 FPGA [产品数据手册](http://cdn.gowinsemi.com.cn/DS100.pdf)
- DS117, GW1NR 系列 FPGA [产品数据手册](http://cdn.gowinsemi.com.cn/DS117.pdf)
- DS102, GW2A 系列 FPGA [产品数据手册](http://cdn.gowinsemi.com.cn/DS102.pdf)
- DS226, GW2AR 系列 FPGA [产品数据手册](http://cdn.gowinsemi.com.cn/DS226.pdf)
- SUG100, Gowin [云源软件用户指南](http://cdn.gowinsemi.com.cn/SUG100.pdf)

## <span id="page-7-4"></span><span id="page-7-3"></span>**1.3** 术语、缩略语

表 [1-1](#page-7-4) 中列出了本手册中出现的相关术语、缩略语及相关释义。

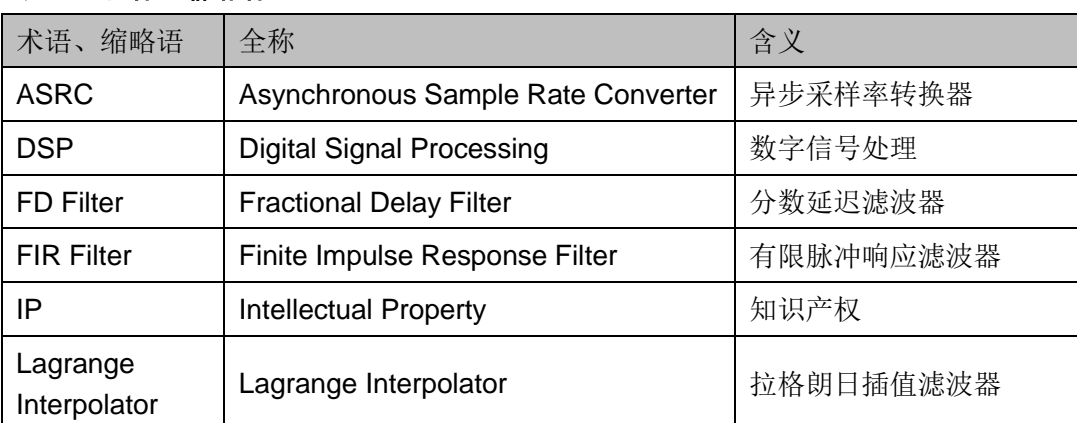

#### 表 **1-1** 术语、缩略语

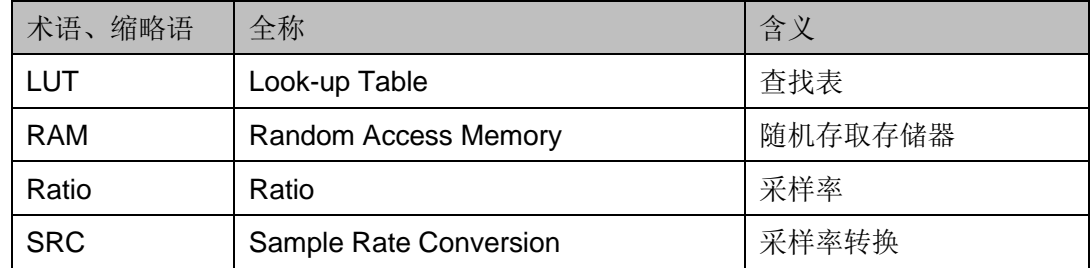

## <span id="page-8-0"></span>**1.4** 技术支持与反馈

高云半导体提供全方位技术支持,在使用过程中如有任何疑问或建议, 可直接与公司联系:

网址: [www.gowinsemi.com.cn](http://www.gowinsemi.com.cn/)

E-mail: [support@gowinsemi.com](mailto:support@gowinsemi.com)

Tel:+86 755 8262 0391

<span id="page-9-0"></span>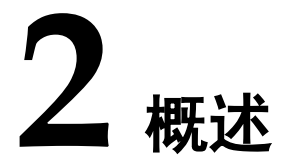

## <span id="page-9-4"></span><span id="page-9-1"></span>**2.1 Gowin ASRC IP** 介绍

Gowin ASRC IP 主要是实现将音频数据从一种采样频率转换到另一种 采样频率的设计。

表 **2-1 Gowin ASRC IP**

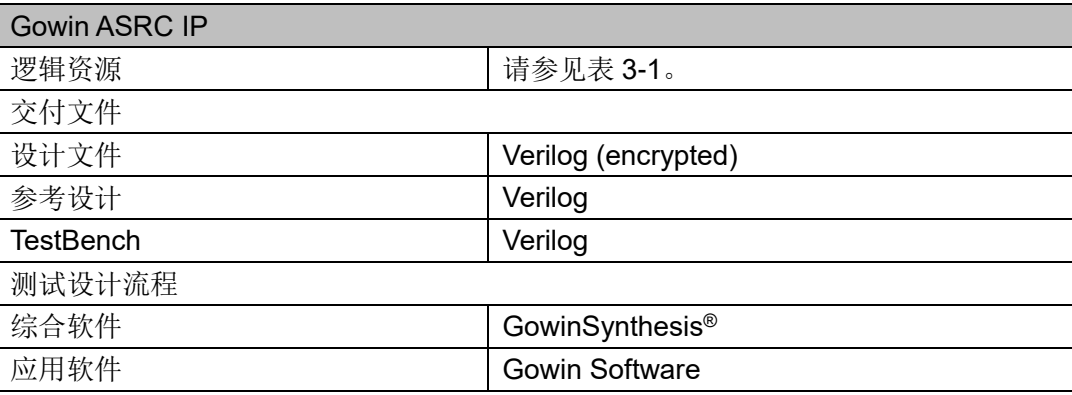

#### 注!

可登[录高云半导体网站查](http://www.gowinsemi.com.cn/enrollment.aspx?FId=n27:27:4)看芯片支持信息。

## <span id="page-9-2"></span>**2.2 ASRC** 算法简介

## <span id="page-9-3"></span>**2.2.1** 采样率计算

采样率公式如下所示:

$$
Ratio = \frac{f_{s-out}}{f_{s-in}} = \frac{t_{s-in}}{t_{s-out}}
$$

其中 $f_{s-in}$ 为输入采样频率, $f_{s-out}$ 为输出采样频率, $t_{s-in}$ 输入采样时间周 期, $t_{s-out}$ 输出采样时间周期

## <span id="page-10-2"></span><span id="page-10-0"></span>**2.2.2** 传统 **SRC** 算法

图 **2-1** 传统 **SRC** 算法

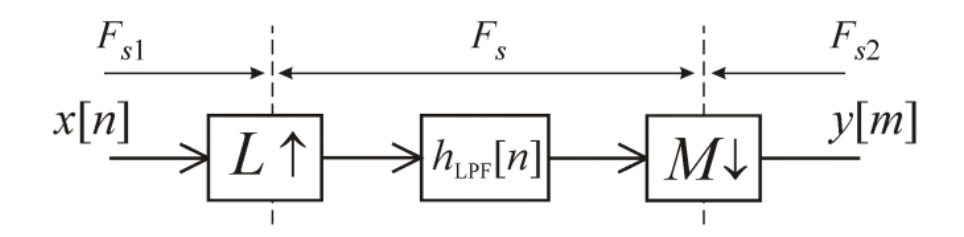

传统 SRC 算法有两个弊端。

首先传统 SRC 算法, 采样数据通过上采样处理, 接着低通滤波处理, 最后下采样处理,得到最后转换后的数据。其中上采样比率和下采样比率需 要满足以下公式:

 $L = F_{s2}/gcd(F_{s1}, F_{s2})$ 

 $M = F_{s1}/gcd(F_{s1}.Fs2)$ 

即L和 M需要满足一定的公倍数,当L和 M的值出现很大数值,如L=160 和 M=147,较大数值的 L 和 M 将需要更窄的带系以及插入更多数值的插值 滤波器(Interpolator)设计,但同时滤波器还需要更小的延迟,更快的响应设 计,这将会导致设计难度加大。

其次, L 和 M 是固定数值, 一旦出现输入采样时钟和输出采样时钟变化 (即采样率发生变化),将无法满足最后的输出。

#### <span id="page-10-3"></span><span id="page-10-1"></span>**2.2.3 ASRC** 算法

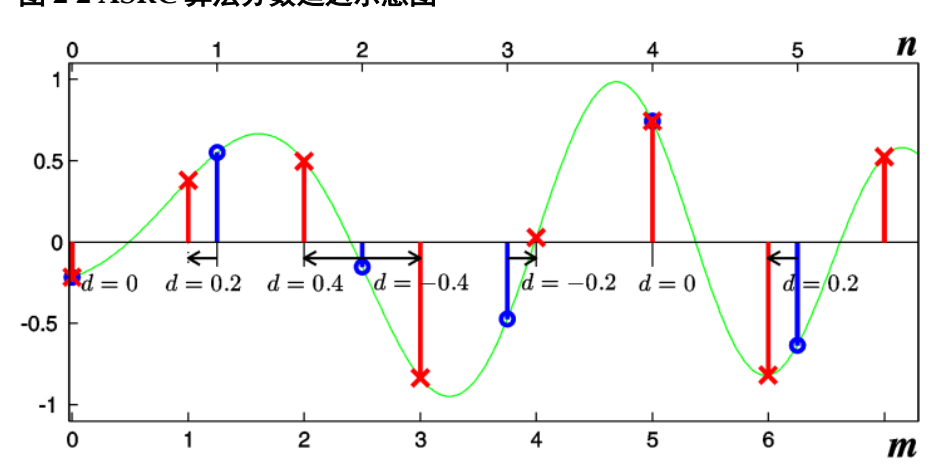

图 **2-2 ASRC** 算法分数延迟示意图

ASRC 算法使用分数延迟滤波器(Fractional Delay Filter), 通过计算输出

采样点与最近输入采样点位置的分数延迟,通过重新采样转换,输出采样数 据。

分数延迟计算如下所示:

 $D[m] = D[m - 1] - F_{s1}/F_{s2} + \Delta n[m] \in$ 

其中 $F_{s1}/F_{s2} = M/L$ ,而Δn[m]是输入缓冲区计算下一个样本所需的新样 本数。

与传统 SRC 算法比较,通过计算 $F_{s1}/F_{s2} = M/L$ 比率,当 M=1 时,FD 滤波器只需要较小 L 即可满足设计需要。

同时 ASRC 算法通过计算位置延迟处理采样数据,所以输入采样时钟和 输出采样时钟的变化,处理也将随之变化。

## <span id="page-11-0"></span>**2.2.4** 拉格朗日插值滤波器 **(Lagrange Interpolation)**设计

FD 滤波器可通过拉格朗日插值滤波器(Lagrange Interpolation)实现。 N 阶拉格朗日插值法计算公式如下,

 $y(x) = \sum_{N}^{k=0} l_k(x) f(x_k)$ 

其中,

$$
l_k(x) = \frac{(x-x_0)...(x-x_{k-1})(x-x_{k+1})...(x-X_N)}{(x_k-x_0)...(x_k-x_{k-1})(x-x_{k+1})...(x_k-X_N)}.
$$

拉格朗日插值滤波器,通过对滤波系数进行拉格朗日插值计算出采样滤 波系数,通过滤波重新采样转换得到输出采样数据。如图 [2-3](#page-11-1) 所示,一阶拉 格朗日插值,通过两个采样点可获得输出采样点,而三阶拉格朗日插值,通 过四点获得输出采样点。

#### <span id="page-11-1"></span>图 **2-3** 阶拉格朗日插值对滤波器系数处理示意图

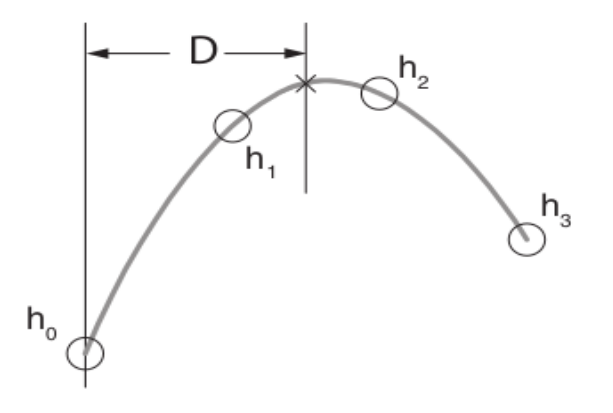

三阶拉格朗日插值滤波计算公式如下:

$$
H = \frac{(D-2)(D-3)}{2} \left( \frac{-(D-1)h_0}{3} + Dh_1 \right) + \frac{D(D-1)}{2} \left( -(D-3)h_2 + \frac{(D-2)h_3}{3} \right)
$$

其中 D 为系数间延迟,  $h_0$ ,  $h_1$ ,  $h_2$ ,  $h_3$  为滤波系数。

# <span id="page-12-0"></span>**3** 特征与性能

## <span id="page-12-1"></span>**3.1** 主要特征

- 完全异步
- 支持 4 通道, 24 bit 音频数据输入和输出
- 自动转换比率检测
- 输入采样频率从 8KHz 到 96KHz 的连续范围
- 输出采样频率从 8KHz 到 96KHz 的连续范围
- 连续的转换比: 1:7.5 (下变频)到 8:1 (上变频)
- 低延迟

## <span id="page-12-2"></span>**3.2** 最大频率

ASRC 的最大频率主要根据所用器件的速度等级(speed grade of the devices)以及配置参数决定确定。

## <span id="page-12-3"></span>**3.3** 延迟 **Latency**

ASRC 的延迟主要由配置参数来确定。

- 如果是升频, 主要取决于输入的采样频率, 延迟=相位延迟(32) + FIFO 延迟(16)= 48 输入采样周期。
- 如果是降频,延迟=相位延迟(32\* $\frac{f s_{out}}{f s_{in}}$ )+FIFO 延迟(16)

举例如下:

- 若 48KHz 转为 48KHz, 延迟=32 + 16 = 48 输入采样周期。
- 若 48KHz 转为 96KHz, 延迟=32 + 16 = 48 输入采样周期。
- 若48KHz转为44.1KHz,延迟= 32\*48/44.1 + 16 = 50.83 输入采样周期。

## <span id="page-13-0"></span>**3.4** 资源利用

通过 Verilog 语言实现 ASRC。因使用器件的密度、速度、等级不同以 及 IP 配置模式不同,其性能和资源利用情况可能不同。

以高云 GW2A-18 系列 FPGA 为例, ASRC 其资源利用情况如表 [3-1](#page-13-1) 所 示,有关在其他高云 FPGA 上的应用验证,请关注后期发布信息。

表 **3-1 Gowin ASRC IP** 占用资源

<span id="page-13-1"></span>

| 器件系列          | 速度等级 | 器件名称         | 资源利用 | 备注 |
|---------------|------|--------------|------|----|
| <b>GW2A18</b> | -7   | <b>LUT</b>   | 2170 |    |
|               |      | <b>ALU</b>   | 949  |    |
|               |      | <b>REG</b>   | 1773 |    |
|               |      | <b>BSRAM</b> | 8    |    |
|               |      | <b>DSP</b>   | 3    |    |

# <span id="page-14-0"></span>**4** 功能描述

## <span id="page-14-2"></span><span id="page-14-1"></span>**4.1 ASRC** 结构与功能

在 FPGA 中通过以下结构处理,最终实现 ASRC,实现框图如图 [4-1](#page-14-2) 所 示:

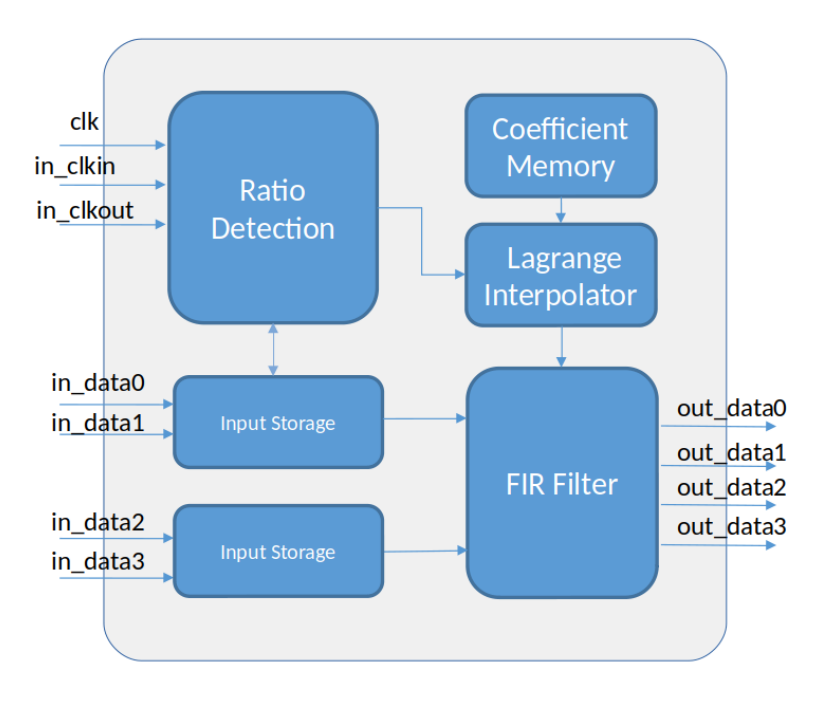

#### 图 **4-1 ASRC** 实现框图

主要由以下几个模块组成:

- 1. Ratio Detection: 通过输入采样时钟和输出采样时钟进行采样率的计算。 当降频率时,  $ratio = f_{s-out}/f_{s-in}$ , 当升频时,  $ratio=1$ 。
- 2. Input Storage: 存储输入数据, 通过 FIFO 结构控制。
- 3. Coefficient Memory: 存储滤波系数。
- 4. Lagrange Interpolator:通过采样率进行位置延迟计算,通过对滤波系数 进行拉格朗日计算,最终获得所需采样滤波系数。

5. FIR Filter: 对数据进行滤波处理, 实现重新采样转换, 得到最后采样数 据。

## <span id="page-15-1"></span><span id="page-15-0"></span>**4.2** 端口描述

ASRC IP 的 IO 端口如图 [4-2](#page-15-1) 所示。

#### 图 **4-2 ASRC IP** 端口图

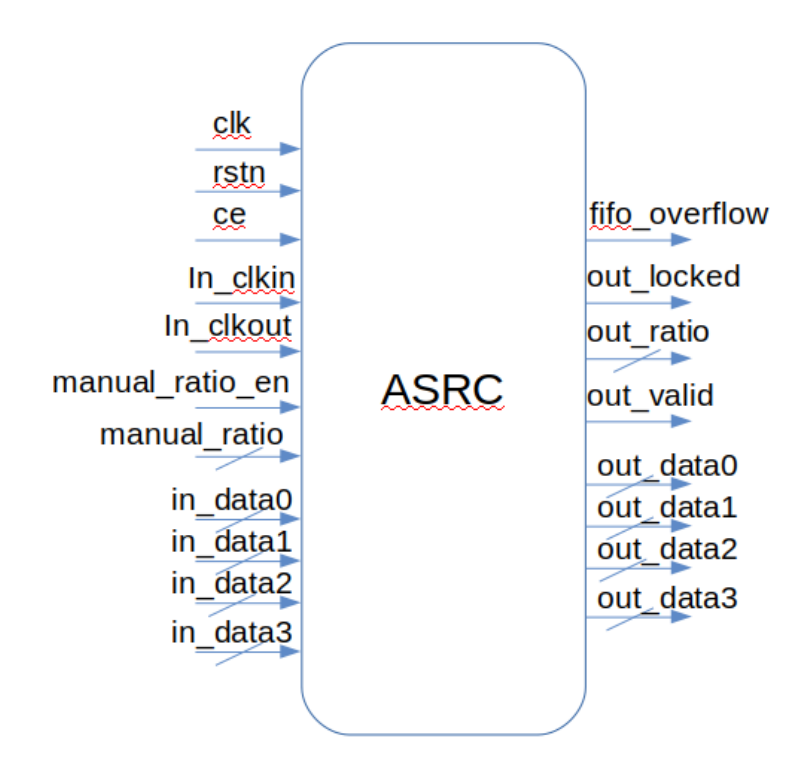

有关 ASRC 的 IO 端口详情, 如表 [4-1](#page-15-2) 所示。

表 **4-1 ASRC** 的 **IO** 端口列表

<span id="page-15-2"></span>

| 信号                      | 方向 | 位宽 | 描述                           |
|-------------------------|----|----|------------------------------|
| clk                     | 输入 | 1  | 时钟信号                         |
| ce                      | 输入 | 1  | 使能信号                         |
| rstn                    | 输入 | 1  | 复位信号(低电平有效)                  |
| in clkin                | 输入 | 1  | 输入采样时钟                       |
| in_clkout               | 输入 | 1  | 输出采样时钟                       |
| in $data0,$<br>in_data3 | 输入 | 24 | 输入采样数据                       |
| manual_ratio_en         | 输入 | 1  | 自设采样率使能信号                    |
| manual_ratio            | 输入 | 26 | 自设采样率<br>(整数位4bit, 小数位22bit) |
| fifo_overflow           | 输出 |    | FIFO数据溢出信号                   |

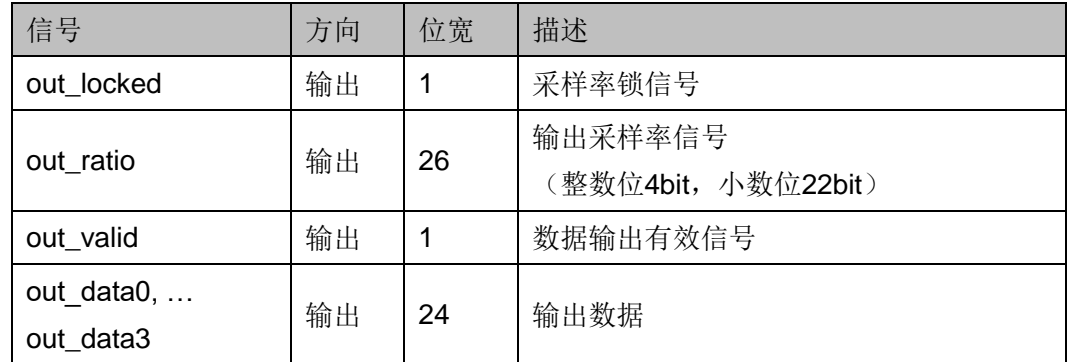

## <span id="page-16-0"></span>**4.3** 时序说明

本节旨在介绍 ASRC 的时序情况。

### <span id="page-16-3"></span><span id="page-16-1"></span>**4.3.1 ASRC** 自动检测采样率时序

ASRC 自动检测采样率模式的时序图如图 [4-3](#page-16-3) 所示。

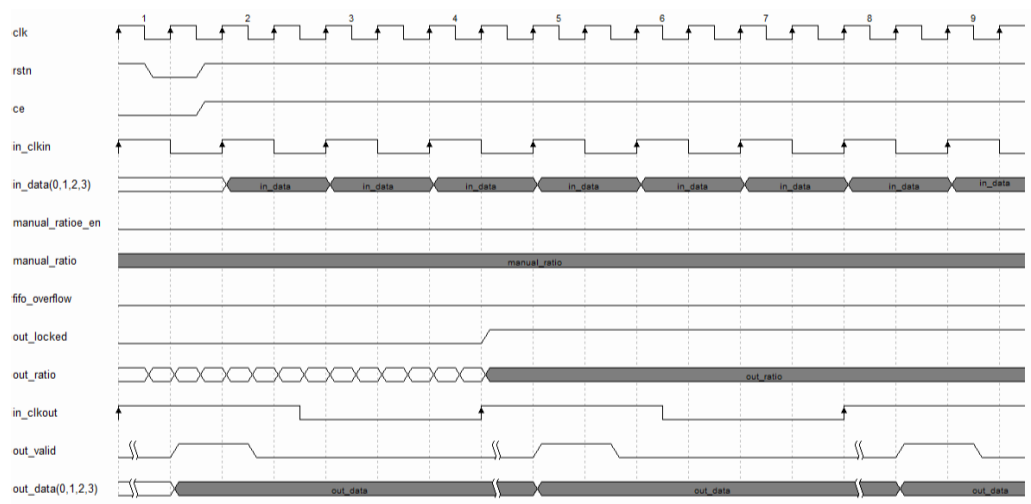

#### 图 **4-3 ASRC** 自动检测采样率模式时序图

自动检测采样, 是通过输入采样时钟(in\_clkin)和输出采样时钟(in\_clkout) 进行采样率计算,处理后得到输出采样率(out\_ratio)。当锁信号(out\_locked) 为高电平,输出采样率稳定。

输入采样数据(in\_data), 可以通过四个通道输入, 经一段时间处理后, 分别得到各通道的输出采样数据(out data)。

### <span id="page-16-2"></span>**4.3.2 ASRC** 自设采样率时序

ASRC 自设采样率模式的时序图如图 [4-4](#page-17-1) 所示。

<span id="page-17-1"></span>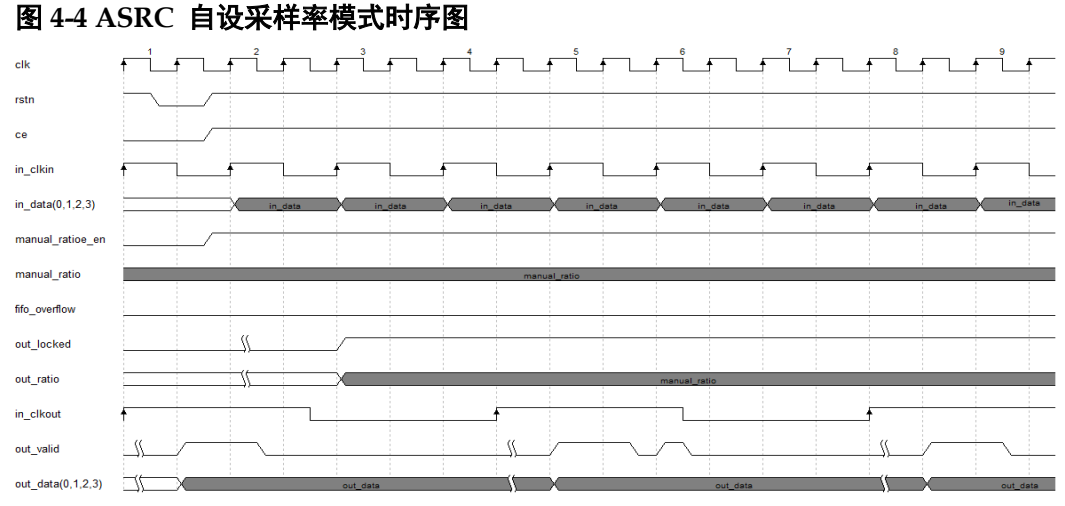

当 manual\_ratio\_en = 1, 为自设采样率。通过固定的采样率进行转化,

输入采样数据(in\_data), 可以通过四个通道输入, 经一段时间处理后, 分别各通道的输出采样数据(out\_data)。

### <span id="page-17-2"></span><span id="page-17-0"></span>**4.3.3** 不同转换所需时钟频率

#### 表 **4-2** 不同转换所需时钟频率(**Mhz**)

输出固定的采样率,而此时的锁信号将无意义。

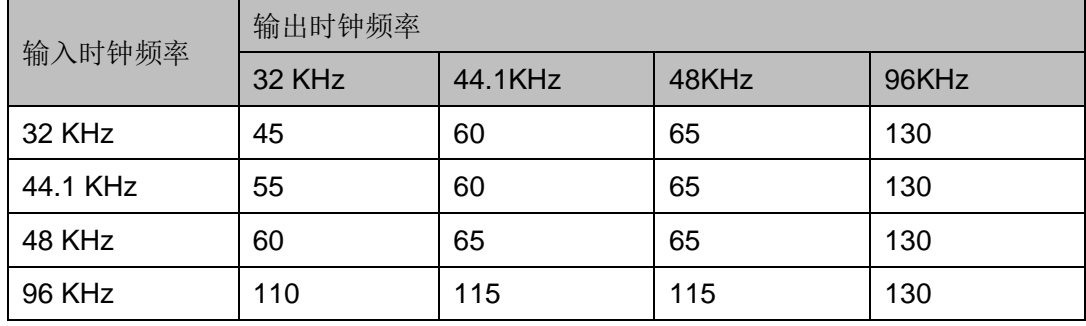

#### 注**!**

现有器件最高时钟频率为 100MHz,支持 96 KHz 以下频率。

对于升频来说,最小需要的系统处理频率为:

 $f_{clk} = f s_{out} \times 1350$ 

对于降频来说,最小需要的系统处理频率为:

 $f_{clk} = f s_{in} \times 1030 + f s_{out} \times 295$ 

# <span id="page-18-0"></span>**5 ASRC** 界面配置

在高云半导体云源®软件界面菜单栏 Tools 下,可启动 IP Core Generator 工具, 完成调用并配置 ASRC。

#### 1. 打开 IP Core Generator

用户建立工程后,点击"IP Core Generator"按钮,就可打开 Gowin 的 IP 核产生工具, 如图 [5-1](#page-18-1) 所示。

<span id="page-18-1"></span>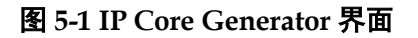

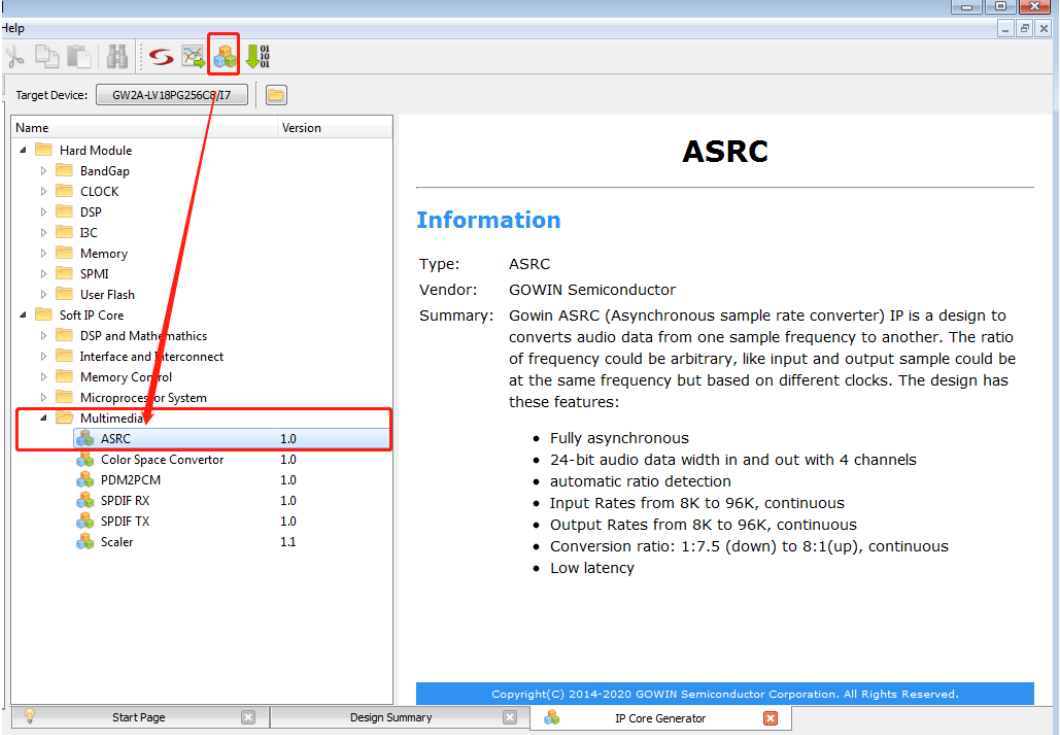

2. 打开 IP 核 ASRC 单击"Multimedia"选项, 双击"ASRC", 打开 ASRC IP 核的界面, 如 图 [5-2](#page-19-0) 所示。

<span id="page-19-0"></span>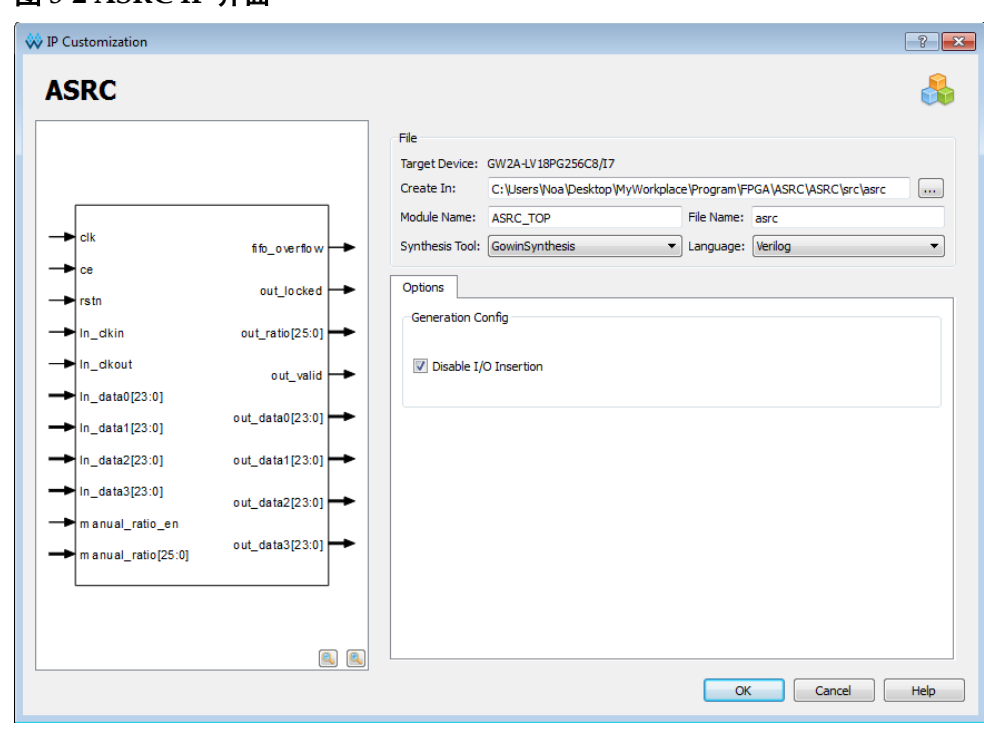

图 **5-2 ASRC IP** 界面

# **6** 参考设计

<span id="page-20-0"></span>本节主要介绍 ASRC 的参考设计实例的搭建及其使用方法。ASRC 的设 计实例只有一个模块,详细信息见 ASRC 的 [reference design](http://cdn.gowinsemi.com.cn/Gowin_ASRC_refDesign.rar)。

参考设计基本结构框图如图 [6-1](#page-20-1) 所示。在设计实例中,其步骤如下所示:

- 1. 通过 clkin counter 产生(48/2)KHz 的输入时钟频率。。
- 2. 通过 clkout counter 产生(44.1/2)KHz 的输出时钟频率。
- 3. 输入数据通过 ROM 存储, 然后输入给 ASRC 模块。
- 4. 经过 ASRC 模块处理后,得到输出结果。

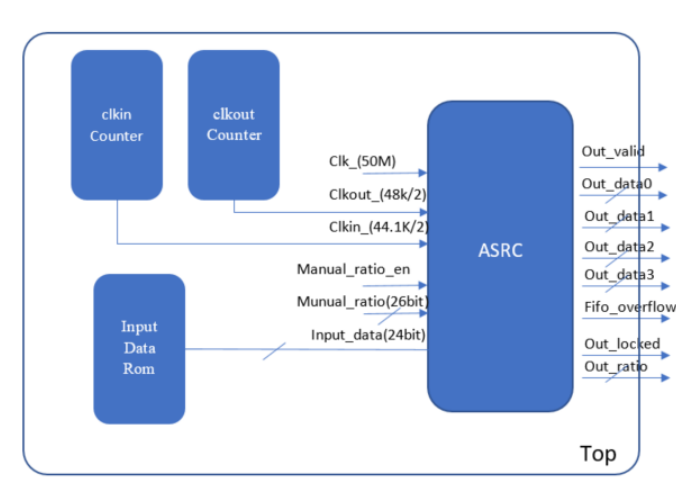

#### <span id="page-20-1"></span>图 **6-1** 参考设计结构框图

利用该设计实例能够快速验证 ASRC 的功能。当该参考设计应用于板级 测试时,用户需为参考设计提供合适的激励,信号的观测可配合在线逻辑分 析仪或示波器进行。

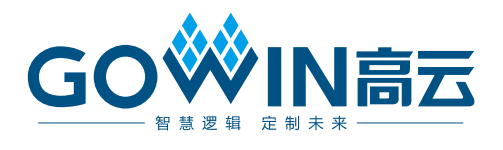